## **Mount Enterprise Erase ISO image to USB Thumb Drive**

Use the links below to download the following files:

Unetbootin-windows-555.exe

<http://sourceforge.net/projects/unetbootin/files/UNetbootin/555/unetbootin-windows-555.exe/download> or

[https://s3.amazonaws.com/Tabernus\\_Public\\_Folder/unetbootin-windows-555.exe](https://s3.amazonaws.com/Tabernus_Public_Folder/unetbootin-windows-555.exe)

## **NOTE: Using the program will erase all data from the USB drive.**

## **Unetbootin Installation**

The Unetbootin executable is a standalone program and does not require installation or make changes to the Windows registry.

- 1. Insert USB thumb drive
- 2. Highlight the file Unebootin-windows-555.exe
- 3. Right mouse click and select "Run as Administrator"

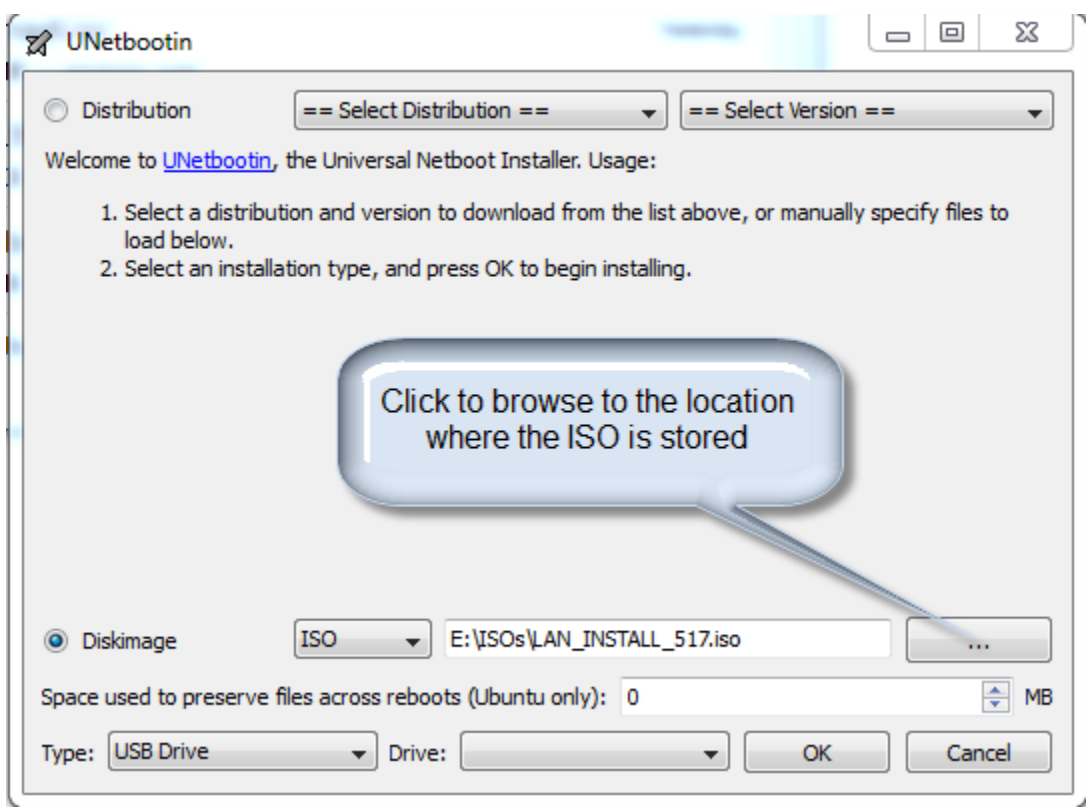

- 4. Click OK to begin process
- 5. When complete click "Exit" to close the application

For additional information on using the Unetbootin program click here <http://sourceforge.net/apps/trac/unetbootin/wiki/guide>